# Instructions for updating the printer firmware in chipless, method 1

Compatible Epson Printer Models: XP-340; XP-341; XP-343; XP-345; XP-352; XP-355; XP-440; XP-441; XP-442; XP-445; XP-446; XP-3100; XP-3105; EW-452A; XP-4100; XP-4101; XP-4105; XP-640; XP-645; XP-6000; XP-15000; XP-15010; EP-50V; WF-C5210; PX-S884; WF-5290

For updating the printer firmware into a chipless one you need:

- 1. INKCHIP Firmware Program compatible with your printer model.
- 2. INKCHIP Activation Program compatible with your printer model.
- 3. A computer with a Windows operating system and Internet access.
- 4. USB cable
- 5. INKCHIP activation key.

# STEP 1.

Download INKCHIP Firmware and INKCHIP Activation for your printer model from inkchip.net. Unpack the ZIP archives of these programs.

# STEP 2.

Turn off your printer using the power button and wait at least one minute.

STEP 3.

Connect the printer to a Windows computer using a USB cable.

# STEP 4.

Enter the printer in special mode for firmware. To do this, simultaneously hold down the following buttons on the printer control panel: "CANCEL" (1) + "LEFT ARROW" (2) + "DOWN ARROW" (3) + "POWER BUTTON" (4). Hold this combination for 3-5 seconds until "Firmware Update Mode" or "Program Update Mode" appears on the printer display (depending on the specific printer model) and release all buttons.

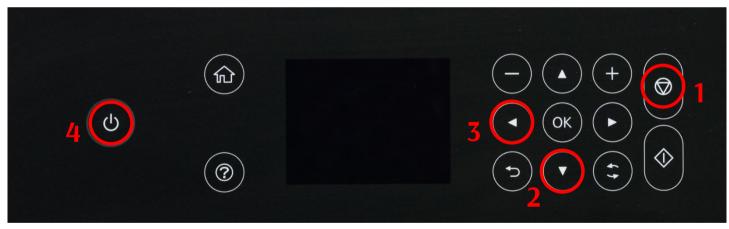

Please note that the inscription on the display must be in white font. If the text is red, this is an incorrect mode, turn off the printer, and then repeat the procedure for entering the printer in firmware mode.

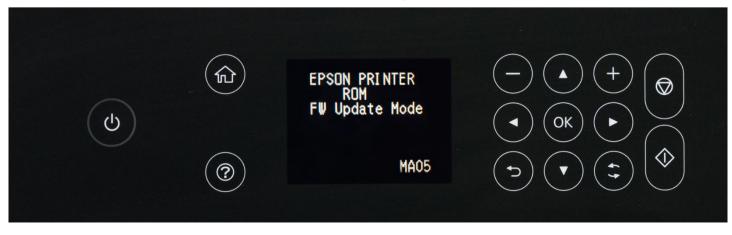

**INKCHIP Solution For Chipless Printing** 

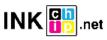

STEP 5.

Launch the INKCHIP Firmware program on your computer.

| 🛳 []                     |     |
|--------------------------|-----|
| [Resources]              |     |
| 🚳 e_dge321               | dll |
| 🚳 ENBoost                | dll |
| FWG512TL                 | efu |
| 🔢 INKCHIP.net_Activation | exe |
| BINKCHIP.net_Firmware    | exe |
| 🚳 Unzip32                | dll |

Read the introduction and click Next.

| 🚯 INKCHIP.net Firmware                                                       | × |
|------------------------------------------------------------------------------|---|
| 1 2 3 4 5 6 7                                                                |   |
| Introduction                                                                 |   |
| This software allows you to update the firmware for Epson printers/scanners. |   |
| To continue, click [Next].<br>To quit this software, click [Cancel].         |   |
|                                                                              |   |
|                                                                              |   |
|                                                                              |   |
|                                                                              |   |
|                                                                              |   |
|                                                                              |   |
|                                                                              |   |
|                                                                              |   |
|                                                                              |   |
|                                                                              |   |
|                                                                              |   |
|                                                                              | _ |
| <back(b) next(n)=""> Cancel</back(b)>                                        |   |

Read the license agreement, set the marker opposite "I agree." and click on the button next.

| INKCHIP.net Firmware                                                                                                    | × |
|----------------------------------------------------------------------------------------------------|---|
| 1 2 3 4 5 6 7                                                                                                    |   |
| Software License Agreement                                                                                                    |   |
| Read the following software license agreement.                                                                                                    |   |
| SPECIAL DAMAGES, INCLUDING ANY LOST PROFITS OR LOST SAVINGS, EVEN IF EPSON, ITS SUPPLIERS OR ANY REPRESENTATIVE HAS BEEN<br>ADVISED OF THE POSSIBILITY OF SUCH DAMAGES, OR FOR ANY CLAIM BY ANY THIRD PARTY. Some states or jurisdictions, however, do not<br>allow the exclusion or limitation of incidental, consequential or special damages, so the above limitations may not apply to you.                                                                                                    | ^ |
| 6. Termination. Without prejudice to any other rights EPSON has, this Agreement shall automatically terminate upon failure by you to comply with<br>its terms. You may also terminate this Agreement at any time by uninstalling and destroying the Software and all copies thereof.                                                                                                    |   |
| 7. Export Restriction. You agree not to transfer, export or re-export the Software and any data or information which you obtained from EPSON<br>or use the Software without a proper license under Japanese law, restrictions and regulations, or the laws of the jurisdiction in which the<br>Software is obtained.                                                                                                    |   |
| 8. Governing Law and General Provisions. This Agreement shall be governed and construed under by the laws of Japan without regard to its conflicts of law rules. This Agreement is the entire agreement between the parties with respect to the Software, and supersedes any purchase order, communication, advertisement, or representation concerning the Software. This Agreement shall be binding upon, and inure to the benefit of, the parties hereto and their respective successors, assigns and legal representatives. If any provision herein is found void or unenforceable, it will not affect the validity of the balance of the Agreement, which shall remain valid and enforceable according to its terms. This Agreement may only be modified in writing signed by an authorized officer of EPSON.                                                                                                    |   |
| 9. U.S. Government End Users. If you are acquiring the Software on behalf of any unit or agency of the United States Government, the following<br>provisions apply. The Government agrees: (i) if the Software is supplied to the Department of Defense (DoD), the Software is classified as<br>"Commercial Computer Software" and the Government is acquiring only "restricted rights" in the Software and its documentation as that term is<br>defend in Classified to acquire the Software is acquiring to a supplied to apply the software and its documentation as that term is<br>defend in Classified to acquire the Defendence of the Defendence of the Defendence | ~ |
| Do you agree to all of the terms in the license agreement?<br>If you agree, select [I agree] and then click [Next].                                                                                                    |   |
| ● I agree.                                                                                                    |   |
| Save as file <back(b) next(n)=""> Cancel</back(b)>                                                                                                    |   |

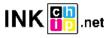

Click the Start button and accept the warning about updating the firmware.

| 1. Under Model Name, select the printer(s) you want to update.<br>2. Cik (Start) to begin updating.<br>Firmware File: FWH284TL<br>Software Version Vendor Name<br>Firmware 0.2.39.M201JA<br>Model Name Connection Type Status<br>USB Unknown<br>Connection Type Status<br>Select All Remove All Refresh<br>Ready<br>Caract Select All Remove All Refresh<br>Ready<br>Caract Firmware File: FWH284TL<br>Software Version J /<br>Current Progress:                                                                                                    |                                                                                                    |                                             |                                                             |          |              |           |
|----------------------------------------------------------------------------------------------------|----------------------------------------------------------------------------------------------------|---------------------------------------------|-------------------------------------------------------------|----------|--------------|-----------|
| 1. Under Model Name, select the printer(6) you want to update.<br>2. Cite (Start   to begin updating.<br>Primware File: PWH284TL<br>Software Version Vendor Name<br>Primware 02.39.M201JA<br>Model Name Connection Type Status P Addres<br>Connection Type Status P Addres<br>Select All Remove All Refresh<br>Ready<br>Cancel<br>KCHIP net Firmware<br>Connection Type 1 Addres<br>Connection Type P Addres<br>Select All Remove All Refresh<br>Ready<br>Connection Type 1 Addres<br>Select All Remove All Refresh<br>Connection Type 1 Addres<br>Connection Type P Addres<br>Select All Remove All Refresh<br>Connection Type 1 Addres<br>Select All Remove All Refresh<br>Connection Type 1 Addres<br>Select All Remove All Refresh<br>Connection Type 1 Addres<br>Select All Remove All Refresh<br>Connection Type 1 Address<br>Select All Remove All Refresh<br>Connection Type 1 Address<br>Select All Remove All Refresh<br>Connection Type 1 Address<br>Select All Refresh<br>Connection Type 1 Address<br>Select All Refresh<br>Firmware All Refresh<br>Connection Type 1 Address<br>Select All Refresh<br>Connection Type 1 Address<br>Select Refresh<br>Connection Type 1 Address<br>Select Refresh<br>Connection Type 1 Address<br>Select Refresh<br>Connection Type 1 Address<br>Select Refresh<br>Connection Type 1 Address<br>Select Refresh<br>Connection Type 1 Address<br>Connection Type 1 Address<br>Select Refresh<br>Connection Type 1 Address<br>Select Refresh<br>Connection Type 1 Address<br>Connection Type 1 Address<br>Connection Typ | 2 3 4                                                                                                    | 5 6 7                                       |                                                             |          |              |           |
| 2. Cikl (Start) to begin updating. Firmware File: PWH284TL Software Primere 02.39.M201JA Model Name Connection Type Status Unknown  Concel Select All Remove All Refresh Ready Concel Progress:                                                                                                    | Select the Printer                                                                                                    |                                             |                                                             |          |              |           |
| Firmware File: FWH284TL.   Software Version   Model Name 02.39.M2013A   Model Name Connection Type   Status U38   U38 Unknown     Select All Remove All   Refesh Refesh     Ready     Carnet Progress:   1/   Current Progress:   1/   Firmware Bile:   Firmware Bile:   Firmware Bile:   Firmware O2.39.M2013A     Vendor Name   1/   Current Progress:   1/   Current Progress:   1/   Software   Version   Vendor Name   Firmware Distance   Vendor Name   Connection Type   Italian   Model Name   Connection Type   Italian   Vendor Name   Jan   Version   Vendor Name   Vendor Name   Vendor Name   Italian   Model Name   Connection Type   IP Address   Italian   Model Name   Connection Type   Italian   Image: Status   Image: Status   Image: Status   Image: Status   Image: Status   Image: Status   Image: Status   Image: Status   Image: Status   Image: Status   Image: Status   Image: Status </th <th>1. Under Model Name, select t</th> <th>ne printer(s) you want to update</th> <th></th> <th></th> <th></th> <th></th>                                                                                                    | 1. Under Model Name, select t                                                                                                    | ne printer(s) you want to update            |                                                             |          |              |           |
| Software Version Vendor Name Firmware 02.39.M201JA Model Name Connection Type Status USB Unknown  C Connection Type Status USB Unknown  P Address P Address P A P A P A P A P A P A P A P A P A P A                                                                                                    | 2. Click [Start] to begin updatir                                                                                                    | ng.                                         |                                                             |          |              |           |
| Firmware     02.39.M201JA       Model Name     Connection Type     Status       USB     Unknown       Select All     Remove All       Refresh     Ready       Ready     Start       Concel     Cancel         KCHP.net Firmware       Value     Cancel         KCHP.net Firmware         Version         Version <th>Firmware File:</th> <th>FWH284TL</th> <th></th> <th></th> <th></th> <th></th>                                                                                                    | Firmware File:                                                                                                    | FWH284TL                                    |                                                             |          |              |           |
| Model Name     Connection Type     Status     IP Address       USB     Unknown     IP Address     IP Address       Select All     Remove All     Refresh       Ready     Cancel     Ready       Cancel     Refresh     Ready       Cancel     Refresh     Ready       Connection Type     Start     Cancel       RCHIPInet Firmware     Cancel     ID 9       Pirmware File:     PWH284TL     100 9       Software     Version     Vendor Name       Firmware     02.39.M20.1JA     Vendor Name       Connection Type     IP Address     USB       Verdet Pinter List:     Status     Model Name       Connection Type     IP Address     USB       Connection Type     IP Address     USB       Verdet Pinter List:     Verder Name     Verder Name       Transfer complete     USB     Verder Name       Connection Type     IP Address     Verder Name       The firmware has been downloaded to your printer.     Wat for the printer to turn off automatically.                                                                                                    | Software                                                                                                    | Version                                     | Ven                                                         | dor Name |              |           |
| USB     Ukrown       Select All     Remove All       Refresh     Reddy       Cancel     Refresh       Reddy     Start       Cancel     Cancel       KCHIP.net Firmware     Cancel       NCCreat Progress:     1/       Current Progress:     1/       Current Progress:     1/       Software     Version       Yersion     Vendor Name       Firmware File:     FWH284TL       Software     Version       Vendor Name     Connection Type       IP Address     USB       Otable Printer List:     Status       Status     Model Name       Connection Type     IP Address       Otable Information:     USB                                                                                                    | Firmware                                                                                                    | 02.39.MZ01JA                                |                                                             |          |              |           |
| USB     Unknown       Select All     Remove All       Refresh     Reddy       Cancel     Refresh       Reddy     Start       Cancel     Cancel       RCHIP.net Firmware     Cancel       RCHIP.net Firmware     Cancel       RCHIP.net Firmware     Cancel       RCHIP.net Firmware     Cancel       RCHIP.net Firmware     1/       Current Progress:     1/       Current Progress:     1/       Software     Version       Firmware File:     FWH284TL       Software     Version       Vendor Name     1/       Firmware     02.39.M201JA       Update Printer List:     Status       Status     Model Name       Connection Type     IP Address       Transfer complete     USB       Connection Type     IP Address       Connection Type     P Address                                                                                                    |                                                                                                    |                                             |                                                             |          |              |           |
| USB     Ukrown       Select All     Remove All       Refresh     Reddy       Cancel     Refresh       Reddy     Start       Cancel     Cancel       KCHIP.net Firmware     Cancel       NCCreat Progress:     1/       Current Progress:     1/       Current Progress:     1/       Software     Version       Yersion     Vendor Name       Firmware File:     FWH284TL       Software     Version       Vendor Name     Connection Type       IP Address     USB       Otable Printer List:     Status       Status     Model Name       Connection Type     IP Address       Otable Information:     USB                                                                                                    |                                                                                                    |                                             |                                                             |          |              |           |
| Select All     Remove All     Refresh       Ready     Cancel       RCHIP.net Firmware     Cancel       NCHIP.net Firmware     Cancel       NCHIP.net Firmware     Cancel       NCHIP.net Firmware     Cancel       NCHIP.net Firmware     Cancel       NCHIP.net Firmware     Cancel       NCHIP.net Firmware     Cancel       NCHIP.net Firmware     Cancel       NCHIP.net Firmware     Cancel       NCHIP.net Firmware     I/       Overall Progress:     I/       Current Progress:     I/       Software     Version       Firmware     U2.39.M201JA       Update Printer List:     Vendor Name       Ormetion:     USB       Connection Type     IP Address       Detailed Information:     Vendor Name       The firmware has been downloaded to your printer.     Wait for the printer to turn off automatically.                                                                                                    |                                                                                                    |                                             |                                                             |          |              | IP Addres |
| Select All     Remove All     Refresh       Coveral Progress:     Cancel       Current Progress:     1/       Current Progress:     1/       Software     Version       Firmware     02.39.MZ01JA       Update Printer List:     Status       Status     Model Name       Connection Type     IP Address       Consider on the printer to turn off automatically.     Image: Connection Type                                                                                                    |                                                                                                    | 000                                         | GINIOWIT                                                    |          |              |           |
| Select All     Remove All     Refresh       Coveral Progress:     Cancel       Current Progress:     1/       Current Progress:     1/       Software     Version       Firmware     02.39.MZ01JA       Update Printer List:     Status       Status     Model Name       Connection Type     IP Address       Consider on the printer to turn off automatically.     Image: Connection Type                                                                                                    |                                                                                                    |                                             |                                                             |          |              |           |
| Select All     Remove All     Refresh       Coveral Progress:     Cancel       Current Progress:     1/       Current Progress:     1/       Software     Version       Firmware     02.39.MZ01JA       Update Printer List:     Status       Status     Model Name       Connection Type     IP Address       Consider of the printer to turn off automatically.     Image: Connection Type                                                                                                    |                                                                                                    |                                             |                                                             |          |              |           |
| Select All     Remove All     Refresh       Concel     Cancel                                                                                                    |                                                                                                    |                                             |                                                             |          |              |           |
| Ready         Ready         KCHIP.net Firmware         I Carcel         I Carcel         Version         FWH284TL         Software         FWH284TL         Software         Version         Primware File:         Software         Version         Vendor Name         Firmware         02.39.MZ01JA         Update Printer List:         Status         Operation Type         P Address         US8         Operation Type         P Address         US8         Operation Type         P Address         US8                                                                                                    | <                                                                                                    |                                             |                                                             |          |              | >         |
| Image: Constraint of the printer to turn off automatically.     Start     Cancel                                                                                                    |                                                                                                    | Select All                                  | Remove All                                                  |          | Refresh      | Boody     |
| Image: Contract of the printer to turn off automatically.                                                                                                    |                                                                                                    |                                             |                                                             |          |              | Reduy     |
| 2       3       4       5       6       7         Overall Progress:       1/         Current Progress:       100 %         Firmware File:       FWH284TL         Software       Version       Vendor Name         Firmware       02.39.MZ01JA       Vendor Name         Update Printer List:       Vendor Name       IP Address         Status       Model Name       Connection Type       IP Address         © Transfer complete       USB       VSB       Status         Detailed Information:       The firmware has been downloaded to your printer.       Address       Status                                                                                                    |                                                                                                    |                                             | <b< td=""><td>ack(B)</td><td>Start</td><td>Cancel</td></b<> | ack(B)   | Start        | Cancel    |
| 2       3       4       5       6       7         Overall Progress:       1/         Current Progress:       100 %         Firmware File:       FWH284TL         Software       Version       Vendor Name         Firmware       02.39.MZ01JA       Vendor Name         Update Printer List:       Vendor Name       IP Address         Status       Model Name       Connection Type       IP Address         © Transfer complete       USB       Vendor Sa       Vendor Sa         Detailed Information:       The firmware has been downloaded to your printer.       A                                                                                                    |                                                                                                    |                                             |                                                             |          |              |           |
| 2       3       4       5       6       7         Overall Progress:       1/         Current Progress:       100 %         Firmware File:       FWH284TL         Software       Version       Vendor Name         Firmware       02.39.MZ01JA       Vendor Name         Update Printer List:       Vendor Name       IP Address         Status       Model Name       Connection Type       IP Address         © Transfer complete       USB       Vendor Sa       Vendor Sa         Detailed Information:       The firmware has been downloaded to your printer.       A                                                                                                    | VKCHIP.net Firmware                                                                                                    |                                             |                                                             |          |              |           |
| Overall Progress:     1/       Current Progress:     100 %       Firmware File:     FWH284TL       Software     Version       Vendor Name     02.39.MZ01JA       Update Printer List:     Vendor Name       Status     Model Name       Connection Type     IP Address       IP Address     USB                                                                                                    |                                                                                                    |                                             |                                                             |          |              |           |
| Current Progress:     100 %       Firmware File:     FWH284TL       Software     Version     Vendor Name       Firmware     02.39.MZ01JA     Vendor Name       Update Printer List:     Vendor Name     Vendor Name       Status     Model Name     Connection Type     IP Address       IP Address     USB     Vendor Name     Vendor Name       Image: Status     Model Name     Connection Type     IP Address       Image: Status     Model Name     USB     Vendor Name       Image: Status     Vendor Name     Vendor Name     Vendor Name       Image: Status     Model Name     Connection Type     IP Address       Image: Status     Vendor Name     Vendor Name     Vendor Name       Image: Status     Model Name     Connection Type     IP Address       Image: Status     Vendor Name     Vendor Name     Vendor Name       Image: Status     Model Name     Connection Type     IP Address       Image: Status     Vendor Name     Vendor Name     Vendor Name       Image: Status     Vendor Name     Vendor Name     Vendor Name       Image: Status     Vendor Name     Vendor Name     Vendor Name       Image: Status     Vendor Name     Vendor Name     Vendor Name                                                                                                    |                                                                                                    |                                             |                                                             |          |              |           |
| Firmware File:     FWH284TL       Software     Version     Vendor Name       Firmware     02.39.M201JA     Vendor Name       Update Printer List:     Vendor Name     Vendor Name       Status     Model Name     Connection Type     IP Address       IP Address     USB     Vendor Name     Vendor Name       IP Address     Vendor Name     Vendor Name     Vendor Name       Database     Vendor Name     Vendor Name     Vendor Name                                                                                                    | 2 3 4                                                                                                    | 5 6 7                                       |                                                             |          |              |           |
| Software     Version     Vendor Name       Firmware     02.39.M201JA     Vendor Name       Update Printer List:     Update Printer List:       Status     Model Name     Connection Type       IP Address     USB                                                                                                    | Overall Progress:                                                                                                    | 5 6 7                                       |                                                             |          |              | 1/        |
| Firmware     02.39.MZ01JA       Update Printer List:       Status     Model Name       Connection Type     IP Address       Transfer complete     USB         Connection Type     IP Address         The firmware has been downloaded to your printer.       Wait for the printer to turn off automatically.                                                                                                    |                                                                                                    | 5 6 7                                       |                                                             |          |              |           |
| Update Printer List:          Status       Model Name       Connection Type       IP Address         Image: Transfer complete       USB       USB         Image: Complete       USB       Image: Complete       Image: Complete         Image: Complete       USB       Image: Complete       Image: Complete         Image: Complete       USB       Image: Complete       Image: Complete       Imag                                                                                                    | Overall Progress:                                                                                                    |                                             |                                                             |          |              |           |
| Status Model Name Connection Type IP Address Transfer complete US8 Connection Type IP Address Connection Type IP Address Connecti                                                                                                    | Overall Progress:<br>Current Progress:<br>Firmware File:                                                                                                    | FWH284TL                                    | Ven                                                         | dor Name |              |           |
| Status Model Name Connection Type IP Address Transfer complete US8 Connection Type IP Address Connection Type IP Address Connecti                                                                                                    | Overall Progress:<br>Current Progress:<br>Firmware File:<br>Software                                                                                                    | FWH284TL<br>Version                         | Ven                                                         | dor Name |              |           |
| Transfer complete USB      USB      Detailed Information:      The firmware has been downloaded to your printer. Wait for the printer to turn off automatically.                                                                                                    | Overall Progress:<br>Current Progress:<br>Firmware File:<br>Software                                                                                                    | FWH284TL<br>Version                         | Ven                                                         | dor Name |              |           |
| Constrained Information:  The firmware has been downloaded to your printer. Wait for the printer to turn off automatically.                                                                                                    | Overall Progress:<br>Current Progress:<br>Firmware File:<br>Software<br>Firmware                                                                                                    | FWH284TL<br>Version                         | Ven                                                         | dor Name |              |           |
| Detailed Information: The firmware has been downloaded to your printer. Wait for the printer to turn off automatically.                                                                                                    | Overall Progress:<br>Current Progress:<br>Firmware File:<br>Software<br>Firmware<br>Update Printer List:<br>Status                                                                                   | FWH284TL<br>Version<br>02.39.MZ01JA         |                                                             | Connecti | on Type IP A | 100 %     |
| Detailed Information: The firmware has been downloaded to your printer. Wait for the printer to turn off automatically.                                                                                                    | Overall Progress:<br>Current Progress:<br>Firmware File:<br>Software<br>Firmware<br>Update Printer List:<br>Status                                                                                   | FWH284TL<br>Version<br>02.39.MZ01JA         |                                                             | Connecti | on Type IP A | 100 %     |
| The firmware has been downloaded to your printer.<br>Wait for the printer to turn off automatically.                                                                                                    | Overall Progress:<br>Current Progress:<br>Firmware File:<br>Software<br>Firmware<br>Update Printer List:<br>Status                                                                                   | FWH284TL<br>Version<br>02.39.MZ01JA         |                                                             | Connecti | on Type IP A | 100 %     |
| Wait for the printer to turn off automatically.                                                                                                    | Overall Progress:<br>Current Progress:<br>Firmware File:<br>Software<br>Firmware<br>Update Printer List:<br>Status<br>Transfer complete                                                              | FWH284TL<br>Version<br>02.39.MZ01JA         |                                                             | Connecti | on Type IP A | ddress    |
|                                                                                                    | Overall Progress:<br>Current Progress:<br>Firmware File:<br>Software<br>Firmware<br>Update Printer List:<br>Status<br>Transfer complete                                                              | FWH284TL<br>Version<br>02.39.MZ01JA         |                                                             | Connecti | on Type IP A | ddress    |
| ×                                                                                                    | Overall Progress:<br>Current Progress:<br>Firmware File:<br>Software<br>Firmware<br>Update Printer List:<br>Status<br>Transfer complete<br>C<br>Detailed Information:<br>The firmware has been downl | FWH284TL<br>Version<br>02.39.MZ01JA<br>Mode |                                                             | Connecti | on Type IP A | ddress    |
|                                                                                                    | Overall Progress:<br>Current Progress:<br>Firmware File:<br>Software<br>Firmware<br>Update Printer List:<br>Status<br>Transfer complete<br>C<br>Detailed Information:<br>The firmware has been downl | FWH284TL<br>Version<br>02.39.MZ01JA<br>Mode |                                                             | Connecti | on Type IP A | ddress    |
|                                                                                                    | Overall Progress:<br>Current Progress:<br>Firmware File:<br>Software<br>Firmware<br>Update Printer List:<br>Status<br>Transfer complete<br>C<br>Detailed Information:<br>The firmware has been downl | FWH284TL<br>Version<br>02.39.MZ01JA<br>Mode |                                                             | Connecti | on Type IP A | ddress    |
|                                                                                                    | Overall Progress:<br>Current Progress:<br>Firmware File:<br>Software<br>Firmware<br>Update Printer List:<br>Status<br>Transfer complete<br>C<br>Detailed Information:<br>The firmware has been downl | FWH284TL<br>Version<br>02.39.MZ01JA<br>Mode |                                                             | Connecti | on Type IP A | ddress    |

At this point, chipless firmware will be downloaded to the printer. The completion of the download process on to the printer will be indicated by the word "FINISHED" on the printer display. After that, press the "OK" button on the control panel and the printer will turn off.

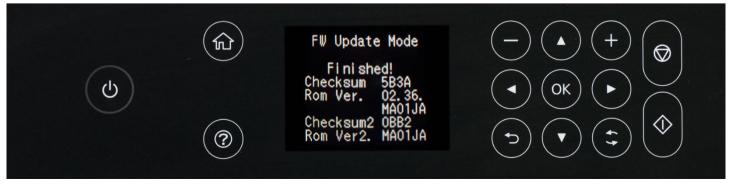

INKCHIP Solution For Chipless Printing

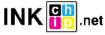

STEP 6.

Turn on the printer in normal mode (using the power button) and run the INKCHIP Activation program on the computer.

| 金[]                      |     |
|--------------------------|-----|
| [Resources]              |     |
| 🚳 e_dge321               | dll |
| 🚳 ENBoost                | dll |
| FWG512TL                 | efu |
| 🔢 INKCHIP.net_Activation | exe |
| 😽 INKCHIP.net_Firmware   | exe |
| 🚳 Unzip32                | dll |

# STEP 7.

In INKCHIP Activation select your printer model and click the Activate Online button. In the window that opens, enter the activation key and click OK. The program will send a request to the inkchip.net server and activate chipless firmware.

An activation key can be purchased at inkchip.net. The key has a limited validity period and is suitable for only one specific printer.

| INKCHIP.net Activation  | – 🗆 X           |
|-------------------------|-----------------|
| English Russian Spanish |                 |
| USB010:(XP-3100 Series) | Refresh         |
| Printer`s ID            |                 |
|                         | Сору            |
|                         | Activate online |
|                         |                 |
| Recovery code           |                 |
|                         | Paste           |
|                         | Recover         |

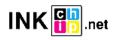

### STEP 8.

Save the firmware recovery code, which will be generated in the appropriate program window. This code will be needed if necessary, to restore chipless firmware.

| INKCHIP.net Activation                                                                                                | - 🗆 X           |
|----------------------------------------------------------------------------------------------------|-----------------|
| English Russian Spanish                                                                                               |                 |
| ISB010:(XP-3100 Series)                                                                                               | Refresh         |
| Printer`s ID                                                                                                    |                 |
| Serial:X6D7097475<br>ID Code:<br>TwiSKkAyJcIESdsjiN83sMXQrymzykb<br>+YgK9FDyR                                         | Сору            |
| +ILoCjlpQHHU/FNU3RADWGwj9PN5sxaK<br>ydpcZgNJINhIHu<br>+c28DhgTSazyzbG3grgim92dECxxjuNPPeHZQem                         | Activate online |
| K6B30UeuVK+xylZiNO4<br>jPLpwWSJ2OW1zcxbNCJjBZbMV5w=                                                                   |                 |
| Recovery code                                                                                                    |                 |
| LnfT4pSGLiDls6Nmp7IQeh<br>+AZXYBAAAADAAAABE/raWcFi7qOuwEN30NRG<br>iqRbn3AwAAAJ8A<br>AAB/AAAAAAAA09wGORowLeDLDMyAAAAAA | Paste           |
| AAAAAA/////////wg0AQAAAAAAAAApjlex<br>NPbpC5Yc93AAAAAAAAAAAAPCjSwM=                                                   | Recover         |

### STEP 9.

Turn off the printer using the power button. The device is flashed into a chipless version.

### STEP 10.

### Install the supplies in the printer and turn it on. The printer will be ready for use.

**IT's IMPORTANT!** Do not turn on the printer after activating the firmware without consumables installed - this may lead to the failure of the print head of the printer.

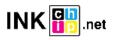